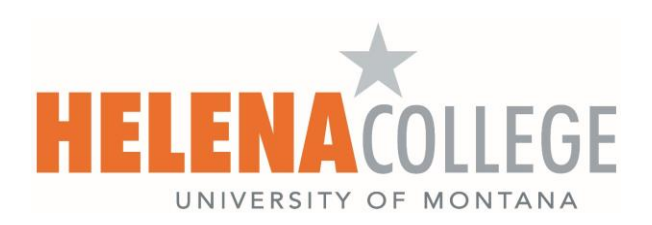

## **Access Canvas 24/7 Vendor Support**

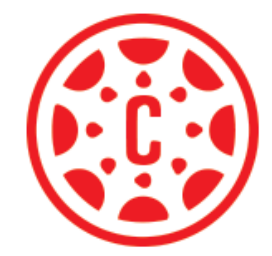

## **For Canvas assistance, your first point of contact is Canvas 24/7 Vendor Support located within the Canvas Help Menu.**

- 1. Click the "*Chat Now!*" link (see the image below); this is the quickest way to get in touch with support.
- 2. Call the Canvas Support Hotline The full number can be access upon logging into Canvas.
- 3. Report a Problem; this will submit a ticket.

**Note:** If for any reason you are unable to login to Canvas, please reach out to us at [eLearning@helenacollege.edu.](mailto:eLearning@helenacollege.edu)

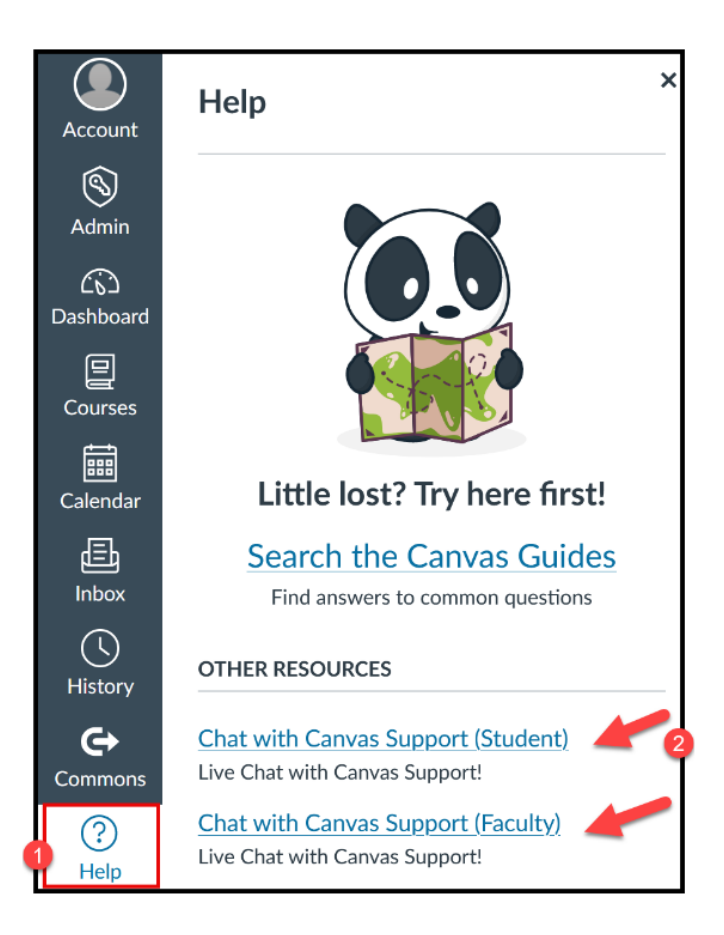